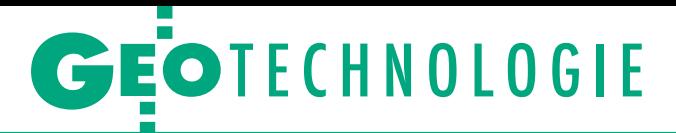

Ocena przydatności oprogramowania LAStools do przetwarzania danych z lotniczego skaningu laserowego (ALS), cz. I

# Szybkie i efektywne przetwarzanie chmury

Technologia ALS dostarcza renie, jednak ich przydatność<br>zależy od umiejętnego wydobycia informacji zapisanych w chmurze punktów poprzez zaawansowany postprocessing. O jego wydajności i szybkości, duktu decyduje w dużej mie-<br>rze używane oprogramowanie. Czego można spodziewać się w tej kwestii od LAStools?

### Jagoda Pietrzak

programowanie to stanowi pakiet narzędzi do szybkiego przetwarzania danych z lotniczego skaningu przechowywanych w plikach LAS. Jego twórcą jest Martin Isenburg, informatyk pochodzący ze Stanów Zjednoczonych, a obecnie pracujący w Niemczech. Program został zbudowany z wykorzystaniem biblioteki LASlib udostępnionej na wolnej licencji LGPL (GNU Lesser General Public Licence). Głównym celem Isenburga było stworzenie oprogramowania, które przeprowadzałoby operacje na chmurach punktów szybko i efektywnie. Rozwijany przez 5 lat z małej aplikacji na potrzeby jednego z uniwersyteckich projektów stał się znanym w świecie narzędziem do pracy z danymi LiDAR.

Początkowo LAStools był darmowym programem o otwartym kodzie źródłowym. W połowie 2012 r., gdy po raz pierwszy z nim pracowałam, większość pakietu była wolna i darmowa, a jedynie trzy narzędzia (LASground, LASclassify oraz blast2dem) obejmowała odpłatna licencja. Obecnie poszczególne moduły pakietu dostępne są na dwóch licencjach. Część z nich (wymienione w dalszej części artykułu) jest darmowa i rozpowszechniana na otwartej licencji LGPL

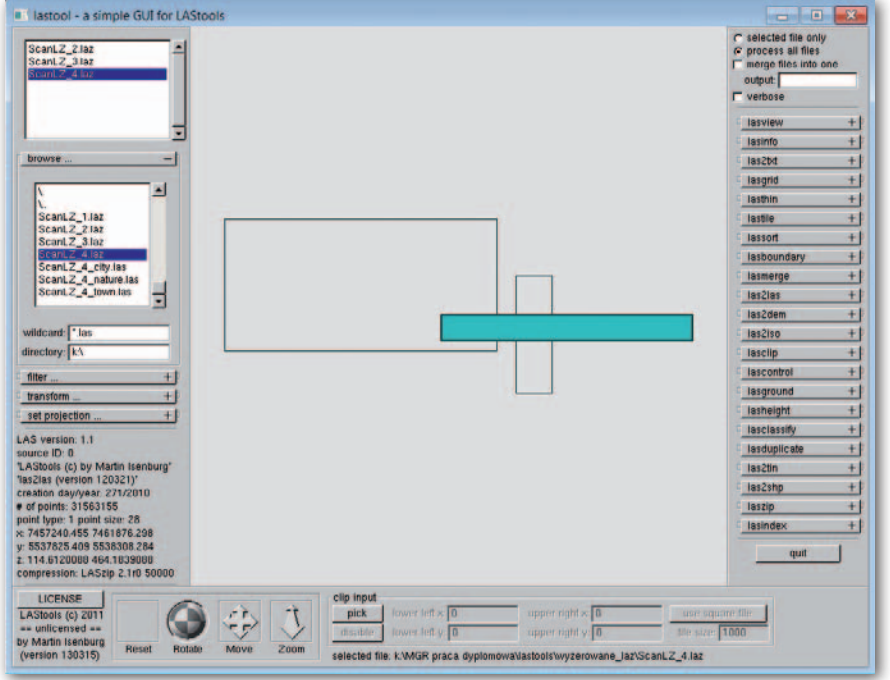

Rys. 1. Okno główne LAStools wraz z wyświetlonym zakresem wczytanych chmur punktów

GNU dla wszystkich użytkowników poza wyszczególnionymi przez autora kilkoma amerykańskimi laboratoriami. Pozostałe dostępne są odpłatnie do użytku komercyjnego i rządowego, a ich kod źródłowy jest zamknięty. Isenburg zaznacza jednak, że istnieje możliwość uzyskania licencji nieodpłatnej do użytku non profit – osobistego, edukacyjnego lub związanego z działalnością humanitarną. Zarówno płatne, jak i darmowe wydania dostępne są bezpośrednio u autora.

W ciągu ostatniego roku koszt i zasady udostępniania programu zmieniały się kilkakrotnie. Wraz z odnoszonymi sukcesami Isenburg komercjalizuje działalność – obecnie LAStools sprzedawany jest jako produkt firmy Rapidlasso. Koszt licencji LAStools dla jednego stanowiska to około 1-2 tys. euro dla pojedynczej aplikacji i 4 tys. euro dla całego pakietu. Licencja dla każdego kolejnego stanowiska wynosi odpowiednio: 60%, 50%, 30%, 30%, 20% i 10% ceny licencji podstawowej. Pełna licencja akademicka wielostanowiskowa to koszt 2 tys. euro. Wszystkie licencje są ważne rok. Dla porównania, licencja roczna na jedno stanowisko konkurencyjnego oprogramowania TerraScan kosztuje 5,1 tys. euro (bez li-

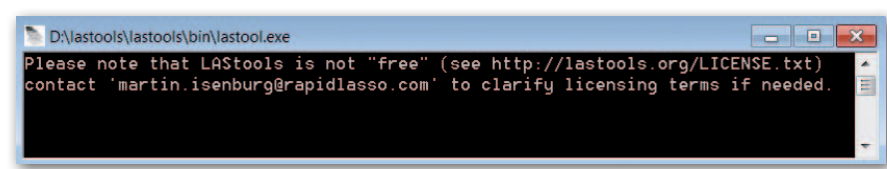

Rys. 2. Okno poleceń programu LAStools

### GEOTECHNOLOGIE

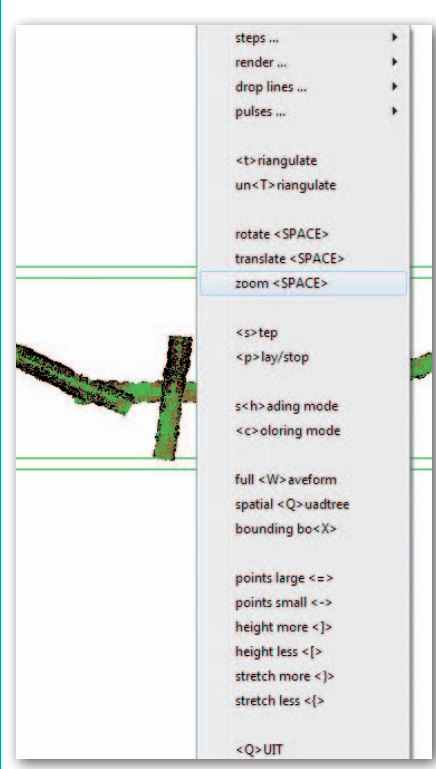

Rys. 3. Wczytana chmura punktów oraz panel opcji w LASview

cencji MicroStation – środowiska CAD, w którym działa aplikacja).

Od maja 2013 r. pakiet LAStools udostępniany jest także na specjalnej darmowej licencji dla naukowców na okres 3 miesięcy księżycowych, zwanej z tego powodu "licencją księżycową" (*lunar license*). Isenburg założył, że praca badawcza powinna być wykonana na oprogramowaniu nielicencjonowanym tak dalece, jak to możliwe, a w finalnym etapie prac – już z użyciem licencjonowanej wersji. Aby uzyskać dostęp do licencji księżycowej, należy dostarczyć autorowi programu kilka akapitów opisu wykorzystania LA-Stools w pracy naukowej oraz ilustracje, a także wyrazić zgodę na zamieszczenie ich na stronie internetowej Rapidlasso. Jeżeli zostaną uznane za wartościowe, uzyskamy dostęp do programu oraz będziemy zobligowani do przesłania krótkiej prezentacji otrzymanych wyników.

Skrypty LAStools udostępnione są także w darmowej nielicencjonowanej wersji do pobrania ze strony internetowej. Wprowadza ona jednak zmiany w niektórych wartościach punktów i danych podczas przetwarzania dużych plików. Skrypty te ustawiają intensywność, czas wykonania pomiaru, dane użytkownika oraz identyfikator źródła punktu na zero, lekko zmieniają kolejność punktów i do współrzędnych losowo dodają odrobinę szumu o przypadkowo zmieniających się parametrach. W wypadku wprowadzenia takich zmian aplikacja każdorazowo informuje o tym użytkownika.

Testy LAStools przeprowadzałam w ramach pracy magisterskiej w 2012 r. Większość narzędzi dostępna była wówczas za darmo, a jedynym odpłatnym przebadanym skryptem był LASground służący do filtracji odbić gruntu. Ponieważ nie udało się wynegocjować z Martinem Isenburgiem czasowej licencji dla tego narzędzia, testowałam je na wersji nielicencjonowanej. Pomimo wprowadzonego szumu wyniki próbnych filtracji były zadowalające.

#### $\bullet$  Pierwsze spotkanie

LAStools udostępniany jest bez instrukcji użytkownika czy samouczka. Każde z narzędzi pakietu jest jednak opisane wraz z przykładami zastosowania na stronie internetowej programu oraz w pomocniczych plikach tekstowych pakietu. Aby umożliwić konsultowanie problemów czy zadawanie pytań, autor programu stworzył dwa fora dyskusyjne: na Google Groups oraz pod adresem lidarbb.cr.usgs.gov (obecnie już nieczynne).

Oprogramowanie można pobrać ze strony internetowej twórcy w całości (spakowany w plik ZIP) lub jako oddzielne aplikacje dla każdego narzędzia. Z założenia LAStools jest pakietem skryptów obsługiwanych za pomocą linii poleceń, zaś graficzny interfejs użytkownika (GUI) powstał, gdy LAStools zdobyło popularność.

W procesie instalacji nie jest wykonywana standardowa procedura. W przypadku korzystania ze środowiska Windows pliki rozpakowuje się na twardy dysk, zaś w celu inicjalizacji programu uruchamia się plik *LAStools.exe*, który wywołuje interfejs użytkownika z dostępem do większości skryptów. Narzędzia można także uruchamiać oddzielnie, korzystając z poszczególnych plików aplikacji, lecz wówczas panele narzędzi posiadają tylko opcje konkretnego skryptu.

Po uruchomieniu programu automatycznie pojawiają się dwa okna: główne oraz poleceń (rys. 1 i 2). W pierwszym wyświetlany jest zakres poszczególnych chmur punktów oraz ich wzajemne usytuowanie przestrzenne. Lewy panel boczny GUI umożliwia przeglądanie systemu plików i pokazuje wybraną zawartość nagłówków plików LAS/LAZ. Dolny panel zawiera odnośnik do licencji, opcje manipulacji widokiem w oknie głównym oraz okno wyboru zakresu danych (obwiedni) – możemy je wykorzystać w celu przetworzenia jedynie wybranej części pliku. Prawy panel zawiera dostęp do poszczególnych narzędzi. Niestety, z poziomu GUI mamy dostęp tylko do części parametrów procesu. Aby skorzystać z pozostałych narzędzi, należy ręcznie wpisać polecenie w oknie poleceń, które wyświetla się po wybraniu opcji *RUN*.

Wczytanie plików należy wykonać każdorazowo po uruchomieniu programu, gdyż nie ma możliwości założenia projektu. Raz wczytanego pliku nie można usunąć z okna głównego programu. Jest to o tyle niedogodne, że przetwarzanie plików występuje w dwóch trybach: "wybrany jeden plik" albo "wszystkie załadowane pliki". Aby przetworzyć inny zestaw danych, należy zamknąć aplikację, powtórnie ją uruchomić i wczytać pliki.

Wygodnie natomiast rozwiązano kwestię zapisu plików. Rezultat przeprowadzonej operacji jest automatycznie zapisywany do osobnego pliku wynikowego. Nie ma możliwości omyłkowego nadpisania pliku, ponieważ w przypadku niewpisania ręcznie nazwy pliku wynikowego program zapisuje je do pliku o domyślnej nazwie "nazwa pliku wejściowego\_1.las".

LAStools czyta i zapisuje chmury punktów w formacie LAS zatwierdzonym przez Amerykańskie Stowarzyszenie Fotogrametrii i Teledetekcji (ASPRS) w wersjach od 1.0 do 1.3, a także w TerraSolid BIN, Esri Shapefile, ASCII oraz specyficznym dla biblioteki LASlib formacie LAZ. Poza samodzielną aplikacją LAStools dostępny jest także jako zestaw narzędzi dla programu ArcGIS w wersjach 9.3, 10.0, i 10.1.

#### <sup>l</sup>LAStools jako wolne oprogramowanie

Narzędzia z pakietu LAStools udostępniane na otwartej, darmowej licencji tworzą podstawowy pakiet do pracy z danymi ALS. Najważniejsze to LASview oraz Las2las.

LASview to prosta przeglądarka danych LiDAR bazująca na Open Graphics Library. Wśród dostępnych interaktywnych opcji przeglądarki znajdziemy m.in.: wyświetlanie według klasyfikacji lub odbicia, skalowanie intensywności, filtrowanie według kąta odbicia, obliczanie modelu TIN i wyświetlanie go w kilku trybach.

Z kolei Las2las to narzędzie do filtrowania, transformowania, projekcji, rozrzedzania lub innej modyfikacji chmury punktów w formacie LAS/LAZ/ASCII. Jego przykładowe opcje to: wycięcie punktów, które leżą w obwiedni lub pomiędzy określonymi wysokościami, filtrowanie według określonego odbicia lub intensywności, reprojekcja (przy użyciu takiej samej elipsoidy) na przykład szerokość/długość geograficzna do UTM czy zmiana odwzorowania lub jednostek. Typowym zastosowaniem jest ekstrakcja tylko pierwszego lub ostatniego odbicia.

Inne narzędzia dostępne w pakiecie to: lLASinfo – zwraca zawartość nagłów-

ka i krótkie statystyki punktów, ostrzega,

jeśli istnieje różnica między informacjami z nagłówka i zawartością punktów. Pozwala odbudowywać obwiednię, poprawić zwracaną liczbę punktów na właściwą lub naprawić wszystkie różnice przy użyciu opcji *"repair"*. Posiada także opcję obliczania gęstości punktów.

<sup>l</sup>LASindex – dla danego pliku LAS/ LAS tworzy plik zawierający informacje przestrzennego indeksowania.

 $\bullet$ LASmerge – łączy kilka plików LAS/LAZ w jeden.

lLASprecision – liczy statystyki punktów i sprawdza, czy mają one taką dokładność jak zapisana w nagłówku.

<sup>l</sup>Las2txt – konwertuje dane LiDAR z formatu LAS/LAZ do ASCII.

<sup>l</sup>LASdiff – porównuje dane z dwóch plików LAS/LAZ/ASCII.

#### $\bullet$  By zmniejszyć LAS

Na wolnej, bezpłatnej licencji dostępny jest także kompresor LASzip – narzędzie pakietu, które odniosło największy sukces. Przetwarza on duże pliki LAS na znacznie mniejsze LAZ, których rozmiar stanowi jedynie od 7 do 20% oryginału. Kompresja jest bezstratna, a jednocześnie pozwala otrzymać dużo mniejsze pliki w zauważalnie krótszym czasie niż popularne kompresory ogólnego użytku, jak: BZ2, GZIP czy RAR. Jest to możliwe, ponieważ LASzip "wie", co reprezentują poszczególne bajty w plikach LAS. Dodatkowo pliki LAZ mogą być traktowane jak standardowe pliki LAS i wczytywane bezpośrednio do aplikacji, bez uprzedniej dekompresji.

Początkowo LASzip stanowił jedno z narzędzi pakietu LAStools ułatwiające szybkie przetwarzanie plików LAS, a z czasem stał się osobnym produktem na licencji LGPL. Kompresor został już zauważony i doceniony – w 2012 roku wygrał Geospatial World Forum Technology Innovation Award oraz zajął II miejsce jako "najbardziej innowacyjny produkt" na targach Intergeo 2012. Jak sugeruje Isenburg, kompresor LASzip stał się już przemysłowym standardem kompresji plików LAS – używają go podmioty zarządzające dużymi zbiorami

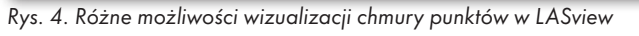

danych on-line, np.: NOAA, OpenTopography, National Land Survey of Finland czy Departament Zasobów Naturalnych stanu Minnesota. Niektórzy producenci komercyjnego oprogramowania zdecydowali się już na implementację obsługi plików LAZ w swoich produktach, co ułatwia to dostępność dwóch API – lib-LAS i LASlib. I tak, format LAZ obsługiwany jest np. przez programy Global Mappera (od wersji 13.1), TopoDOT, Ri-Process, Pointools czy Voyager 1.3.

Skąd ten sukces? Kilkukrotne, a czasem kilkunastokrotne zmniejszenie wielkości plików, na jakie pozwala LASzip, oznacza w skali regionu czy kraju zaoszczędzenie terabajtów miejsca na dyskach i serwerach. Co więcej, kompresja i dekompresja milionów punktów za pomocą LASzip jest możliwa na standardowym komputerze osobistym czy laptopie. Przetwarzanie plików LAZ zajmuje wprawdzie nieco więcej czasu niż LAS (związane jest to z koniecznością dekompresji), ale w praktyce różnica ta jest niezauważalna.

#### $\bullet$  Grunt do dobra klasyfikacja

W pakiecie LAStools dostępnych jest kilka narzędzi do klasyfikacji chmury punktów. LASground filtruje odkryty teren, LASheight liczy wysokość każdego z punktów w odniesieniu do terenu, a LASclassify klasyfikuje budynki i drzewa.

W wielu analizach bazujących na danych ALS obszarem zainteresowań jest głównie powierzchnia gruntu. Wymagają tego takie realizacje, jak prognozowanie zagrożenia powodziowego, planowanie linii komunikacyjnych czy gospodarka leśna. Dlatego najczęściej

przeprowadzana operacja filtrowania dotyczy właśnie eliminacji pokrycia terenu. Polega na wydobyciu punktów stanowiących odbicie gruntu spośród tych reprezentujących roślinność, infrastrukturę itd. Jest to zatem operacja wyjściowa dla innych etapów postprocessingu i jednocześnie najtrudniejsza część tego procesu, dlatego zastosowanie wydajnego algorytmu ma kluczowe znaczenie. Choć opracowano już rozwiązania do automatycznej filtracji, wciąż jest to jednak proces wymagający udziału człowieka.

Z tego powodu w ramach testów programu skupiałam się właśnie na LASground. Wykonana została seria filtracji testująca po kolei wszystkie dostępne w narzędziu parametry oraz możliwości manipulacji nimi (rys. 5). Kontrolnie oraz w celu porównania funkcjonalności przeprowadzono analogiczne analizy w programie TerraScan (ich wyniki zostaną zaprezentowane w drugiej części artykułu).

LASground klasyfikuje obiekty jako punkty gruntu (class=2) i niebędące gruntem (class=1). Narzędzie pracuje bardzo dobrze na danych obrazujących środowisko naturalne, takich jak góry, lasy, pola, wzgórza i inne tereny z niewielką liczbą obiektów antropogenicznych. W przypadku miast budynki większe niż "krok" algorytmu (parametr *step*) mogą być jednak problematyczne. Kontrola działania skryptu LASground odbywa się za pomocą parametrów głównych (*step, spike* oraz *offset*) oraz pomocniczych. Wielkość wszystkich parametrów może być kontrolowana poprzez wpisanie w linii poleceń dowolnej wiel-

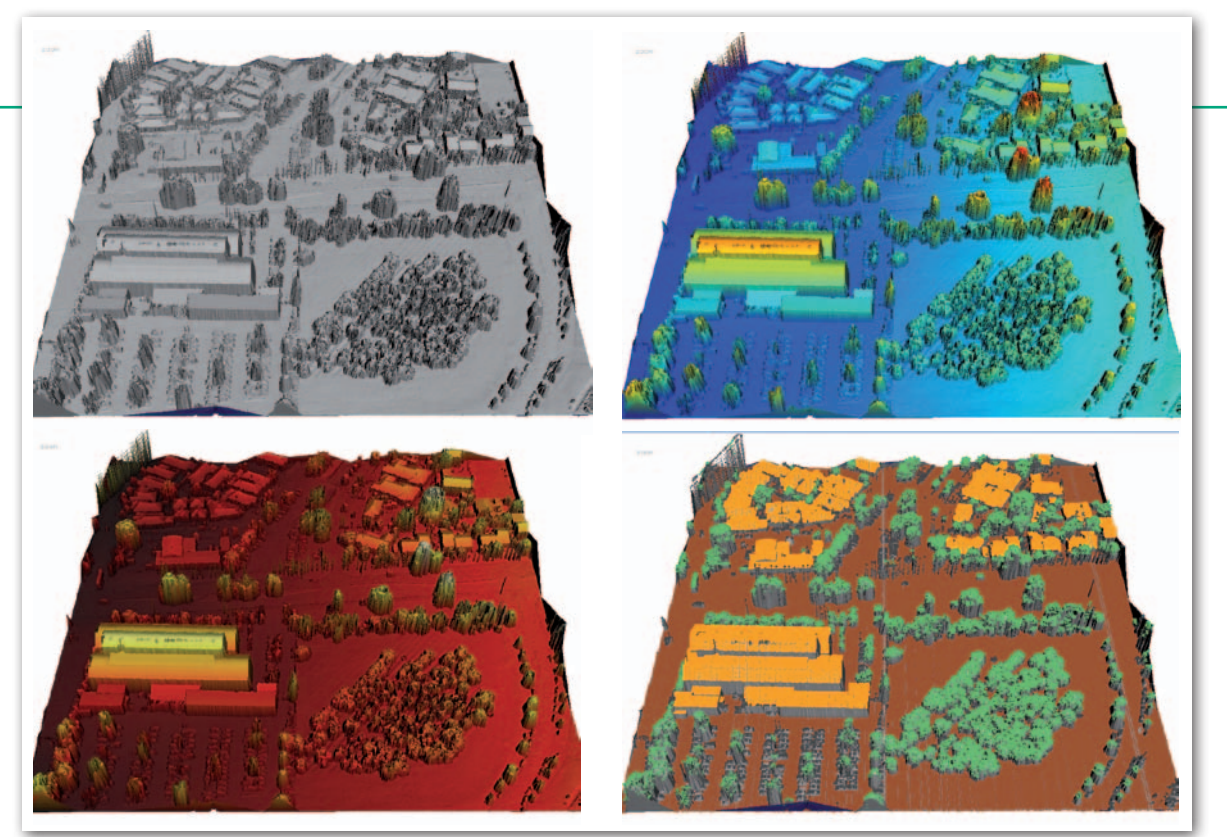

## GEOTECHNOLOGIE

kości. Do wyboru są także 4 tryby przeprowadzania klasyfikacji, które automatycznie ustawiają parametry główne. Przeprowadzona seria filtracji pozwoliła zapoznać się z ich działaniem, a także dała obraz tego, jak korespondują one z teoretycznymi założeniami algorytmu zaimplementowanego w narzędziu.

Algorytmy filtrujące odbicia gruntu działają w dość ograniczony sposób: punkty są jedynie dodawane do klasy gruntu. Oznacza to, że jeśli punkt "nie-gruntu" trafia do złej klasy, nigdy nie zostanie z niej usunięty. Dlatego klasyfikacja powinna przebiegać w możliwie ostrożny sposób.

Według informacji zamieszczonych przez Martina Isenburga na forum dyskusyjnym LAStools na Google Groups, algorytm używany przez skrypt LASground oparty jest na metodzie aktywnego modelu TIN opracowanej przez Petera Axelssona i zaprezentowanej podczas XIX Kongresu Międzynarodowego Towarzystwa Fotogrametrii i Teledetekcji (ISPRS) w 2000 roku. Algorytm ten bazuje na stopniowym rozbudowywaniu nieregularnej siatki trójkątów TIN. Tworzy początkowy, rzadki TIN z punktów inicjalnych, które wybierane są wewnątrz zdefiniowanej przez użytkownika regularnej siatki kwadratów. Jest to pierwsze przybliżenie powierzchni terenu. Następnie model trójkątów zagęszczany jest w procesie iteracyjnym: w każdej iteracji dodawany jest pojedynczy punkt dla każdego z trójkątów. Nowe punkty są dodawane, tylko jeśli spełniają konkretne parametry progowe, szacowane na podstawie danych i zmieniające się w czasie procesu filtracji. Są to: odległość od płaszczyzny pojedynczego trójkąta i kąt do węzłów (rys. 6).

Według teoretycznych przewidywań algorytm powinien dobrze radzić sobie z powierzchniami zawierającymi nieciągłości, takimi jak gęste obszary miejskie. Występujące tam ostre krawędzie są "ścinane" przez inne algorytmy, ponieważ parametry punktów krawędzi przekraczają zadane wartości progowe. W metodzie aktywnego modelu TIN uwzględniane są nie tylko pojedyncze

ścianki modelu (trójkąta) otaczające dany punkt, ale także sąsiedni obszar. Dzięki temu łatwiej uniknąć "ścinania" krawędzi, a TIN rozszerzany jest w kierunku nieciągłości.

W LASground inicjalna siatka kwadratów jest dość gęsta. Jej wielkość określa się przez parametr step, którego wartości domyślne kształtują się na poziomie od 5 do 50 metrów. Algorytm zaimplementowany

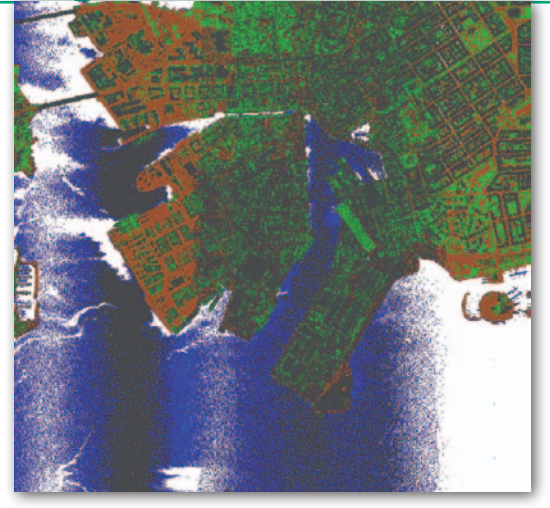

w LASground jest bardziej wrażliwy na rozmiar siatki, jako że nawet metrowa zmiana wartości parametru *step* powoduje wyraźne różnice w otrzymywanych wynikach filtracji.

Dla bardzo stromych wzniesień można zintensyfikować poszukiwanie początkowych punktów terenu (*initial ground points*), korzystając z opcji *fine* (precyzyjny) lub *extra fine* (bardzo precyzyjny). Podobnie dla terenów płaskich można je uprościć, stosując opcje zgrubne: *coarse* lub *extra coarse*. Parametry *fine* oraz *extra fine* pozwalają uniknąć nadmiernego zmniejszania parametru *step*. Im mniejsza wartość tego parametru, tym większe prawdopodobieństwo, że budynki lub gęste drzewa zostaną sklasyfikowane jako grunt.

Kolejnym parametrem kontrolującym proces filtracji jest *spike*. Pozwala na określenie progu, który usunie "kolce" (*spikes*), czyli pojedyncze punkty leżące znacznie poniżej lub powyżej terenu. Są one konsekwencją błędnych pomiarów, np. do lecącego ptaka lub szumu. Podczas używania trybów automatycznych parametr ten nie był modyfikowany, a mimo to w przypadku większości filtracji prawie nie odnotowano "kolców" (które pojawiały się jednak podczas kontrolnej filtracji tej samej próbki danych w programie TerraScan). Prawidłowo zostały więc odrzucone punkty leżące znacznie poniżej terenu, tzw. *low points*, a także powyżej – tzw. *air points*. Jedyne pojawiające się "kolce" znajdowały się blisko krawędzi skanów, a zatem w obszarze, gdzie ich

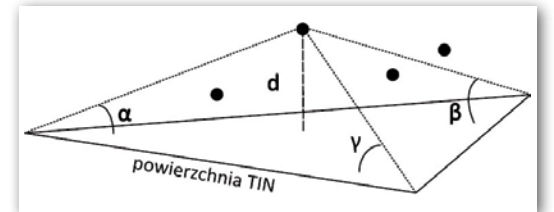

Rys. 6. Obliczanie parametrów dla nowego punktu podczas zagęszczania modelu w metodzie aktywnego modelu TIN

Rys. 5. Wyświetlona w LASview chmura punktów ze skanowania nadmorskiego terenu miejskiego ze sklasyfikowanym gruntem, zabudową i roślinnością

wykrycie jest utrudnione niezależnie od używanego programu.

Z kolei parametr *offset* ustala odsunięcie w metrach nad aktualnie estymowaną powierzchnią, od której to wartości punkty będą włączane jako odbicia gruntu. Odpowiada więc odległości iteracyjnej w opisanej przez Axelssona metodzie aktywnego modelu TIN, a co za tym idzie – jest wartością progową kon-

trolującą proces zagęszczania modelu TIN. Dla obu trybów automatycznie ustawiana wartość to 5 centymetrów (maksymalnie 10 cm).

Możliwe jest też określenie odchylenia standardowego. W praktyce wprowadzenie w linii poleceń np. "-stdev 10" sprawi, że fragmenty z maksymalnym odchyleniem standardowym 10 cm będą traktowane jako płaski teren (np. droga).

#### $\bullet$  Beczka miodu, łyżka dziegciu

Ogólna ocena pracy z programem LAStools daje pozytywne wrażenia. Program działa stabilnie i szybko, jest też dość prosty w obsłudze, jeśli tylko przyzwyczaimy się do pracy z linią komend. Ma także mniejsze użycie pamięci i jest mniej wymagający względem karty graficznej w porównaniu z aplikacją TerraScan pracującą w środowisku CAD. Dodatkowo zajmuje niewiele miejsca na dysku (40 MB). W związku z tym, że program nie wymaga instalacji, może być uruchamiany z dowolnej pamięci przenośnej, co także stanowi pewną zaletę. Istnieje ponadto możliwość stosowania LAStools do strumieniowego przetwarzania danych, np. wykorzystując go razem z programem open source CURL. Liczba dostępnych w pakiecie LAStools funkcji jest spora i wskazuje na potencjalnie duże możliwości przetwarzania danych laserowych.

Wady programu ujawniają się przede wszystkim w jego funkcjonalności. Brakuje opcji ręcznego edytowania klasyfikacji pojedynczych punktów lub grup punktów, a także możliwości wyświetla-

nia przekrojów czy dokonywania pomiarów. Są to jednak narzędzia związane zwyczajowo ze środowiskiem CAD, nierozwijane w aplikacjach do przetwarzania danych ze skaningu laserowego.

#### Jagoda Pietrzak

Artykuł powstał na bazie pracy dyplomowej Jagody Pietrzak pisanej pod kierunkiem dr. hab. Krystiana Pyki